# Animation

CS 7450 - Information Visualization November 21, 2012 John Stasko

#### Agenda

• Animation in InfoVis

- How to do it
- Where could it be used?

#### Animation

• What is it?

Fall 2012

CS 7450

## Definition

#### Animation

 Rapid successive display of many display frames where objects change position/appearance gradually so as to create the illusion of continuous movement

CS 7450

# **Application**

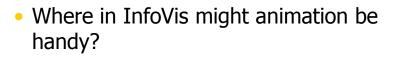

Fall 2012

CS 7450

#### Use

#### Possibilities

- Use time as an option for space, so can show more data (over time)
- To draw attention to something
- As a visual encoding of particular variable values
- To help transition between views

#### Where?

 Have we seen animation used in some of the systems/papers we've studied so far?

Fall 2012

CS 7450

## What We Know

Perception

Animation is a very strong visual attention mechanism

It's difficult to focus on other items when animation is nearby

CS 7450

# **Studies about Perception**

 How do people perceive animations or animated objects?

Fall 2012

CS 7450

# **User Study**

- Moticons Icons with motion
- How well do people detect and identify them?
- Are they distracting?

Bartram, Ware & Calvert IJHCS`03

Fall 2012

CS 7450

# Problem

- Motivation
  - Empirical investigation of the effects of moticons as notification mechanism in a peripheral environment
- Three experiments
  - Experiment 1: Detection
  - Experiment 2: Identification
  - Experiment 3: Distraction

Fall 2012

CS 7450

**Experiment 1: Detection (1/3)** 

- Goal
  - Color vs Motion
  - Detection error rates and detection time
- Signal cues
  - Color change: Green, Red
  - Two motion types: High Amplitude, Low Amplitude
- Task
  - Detect any cue changes while performing a given primary task

CS 7450

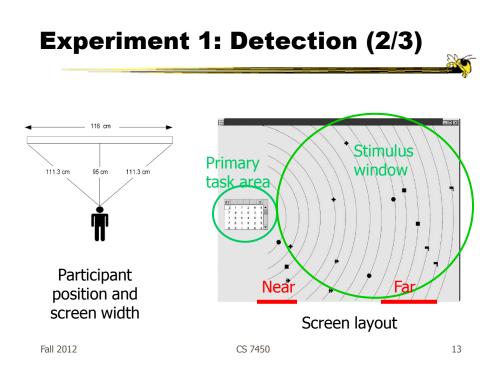

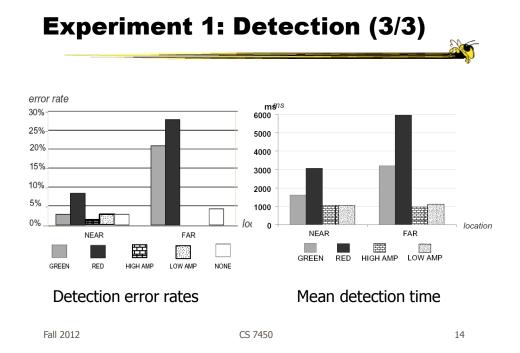

#### **Experiment 2: Identification (1/2)**

- Goal
  - In the real world, displays are crowded with multiple colors and shapes
  - Identify which visual element on the screen changed and thus which event the signal represents
- Signal cues
  - Color change
  - Shape change
  - Four motion types: Smooth linear, Jumpy linear, Smooth zoom, Jumpy zoom

Fall 2012

CS 7450

15

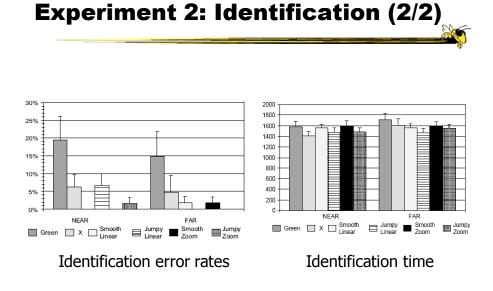

CS 7450

#### **Experiment 3: Distraction (1/2)**

- Goal
  - Evaluate the distraction and irritation properties of moticons in desktop environment under different task conditions
- Tasks
  - Browsing and studying on-line text
  - Playing FreeCell
  - Playing Tetris
- Motion cues
  - Linear
  - Zoom
  - Blink
  - Travel

Fall 2012

CS 7450

17

#### **Experiment 3: Distraction (2/2)**

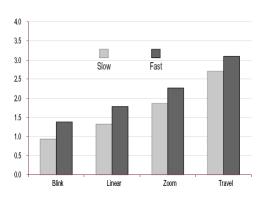

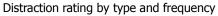

#### Conclusions

- Motion is a strong peripheral cue
- Useful for searching and identifying things
- But it can be distracting

Fall 2012

CS 7450

**Animation for Transitions** 

- Can animation help "soften the blow" when a view changes?
- Preserve context, allow the viewer to track where things went

CS 7450

# **Suite of Transitions**

- Developed variety of different transitions and applications
- Performed experiments to see how these are perceived

|           |         | Heer & Robertson<br><i>TVCG</i> (InfoVis) `07 |
|-----------|---------|-----------------------------------------------|
| Fall 2012 | CS 7450 | 21                                            |
|           |         |                                               |

#### Focus

- What types of animation did they use?
- How did they use animation?

# **Transition Types**

- View transformation
- Substrate transformation
- Filtering
- Ordering
- Timestep
- Visualization change
- Data schema change

Fall 2012

CS 7450

## **Design Principles**

- Congruence (mental matching)
  - Maintain valid data graphics during transitions
  - Use consistent syntactic-semantic mappings
  - Respect semantic correspondence
  - Avoid ambiguity
- Apprehension (easily perceivable)
  - Group similar transitions
  - Minimize occlusion
  - Use simple transitions
  - Use staging for complex transitions
  - Make transitions as long as needed, but no longer

CS 7450

## **Key Component**

- Staging
  - Animation proceeds in stages, not all at once
  - Varies by animation type and view

| Fall 2012 | CS 7450 |
|-----------|---------|
|           |         |

**DynaVis** 

- Implemented in C# and Direct3D graphics
- Let's see it!

Video

## **Experiments**

<section-header><list-item><list-item><list-item><list-item><list-item><list-item><list-item>

**Telling the Story** 

- Can animation help explain the data?
- One traditional use:
  - Temporal data Use animation to show changes in time

Watched earlier

#### GapMinder

**TED Talks** 

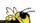

- Company started by Hans Rosling, purchased by Google: Trendalyzer
- Focus on world data (by country), much about economics and health
- Spotfire-like scatterplot display augmented with animation (animated bubble chart)
- Tells a very compelling story with visualizations

| Fall 2012 | CS 7450 | 29 |
|-----------|---------|----|
|           |         |    |

# Image: production: Production: Productio: Production: Production:

Fall 2012

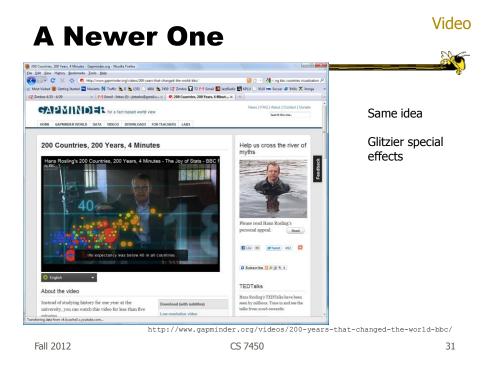

# Why so Compelling?

- Did the animation really add value to the visualizations?
- Was it Rosling's speaking that makes it compelling?

# **Empirical Study**

- Examine whether animated bubble charts are beneficial for analysis and presentation
- Run an experiment to evaluate the effects of animation

|      |         | Robertson et al<br><i>TVCG</i> (InfoVis) '08 |
|------|---------|----------------------------------------------|
| 2012 | CS 7450 | 33                                           |

Fall 2012

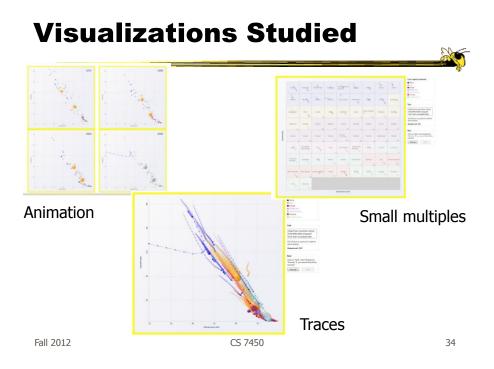

## **Experiment Design**

- 3 (animation types) x 2 (data size: small & large) x 2 (presentation vs. analysis)
  - Presentation vs analysis between subjects
  - Others within subjects
- Animation has 10-second default time, but user could control time slider

Fall 2012 CS 7450 35

# **Experiment Design**

Data

– UN data about countries

- Tasks
  - 24 tasks, 1-3 requires answers per
    - Select 3 countries whose rate of energy consumption was faster than their rate of GDP per capita growth
    - Select 2 countries with significant decreases in energy consumption
    - Which continent had the least changes in GDP per capita

Fall 2012

CS 7450

# Conditions

- Analysis straightforward, interactive
- Presentation
  - 6 participants at a time
  - Presenter described a trend relevant to task, but different
  - No interaction with system
    - In animation condition, participants saw last frame of animation (no interaction)

| Fall 2012 | CS 7450 | 37 |
|-----------|---------|----|

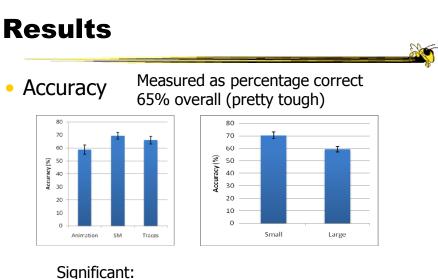

#### SM better than animation Small data size more accurate than large

Fall 2012

#### Results

#### Speed

Presentation

Animation faster than small multiples & traces 15.8 secs vs. 25.3 secs vs. 27.8 secs.

– Analysis

Animation slower than small multiples & traces 83.1 secs. vs. 45.69 secs. vs. 55.0 secs.

Fall 2012

CS 7450

39

#### Results

Table 3. Average ratings for seven questions for each visualization.

| <ul> <li>indicates significant differences (p&lt;.05).</li> </ul>                   |                       |                              |        |
|-------------------------------------------------------------------------------------|-----------------------|------------------------------|--------|
|                                                                                     | Animation             | SM                           | Traces |
| Q1. The visualization was<br>helpful to me in answering<br>the questions.           | 4.6<br>*Traces        | 4.2                          | 4.1    |
| Q2. For the smaller dataset, I<br>found the tasks easy using<br>this visualization. | 4.6<br>*SM            | 4.2                          | 4.5    |
| Q3. For the larger dataset, I<br>found the tasks easy using<br>this visualization.  | 2.6                   | 3.4<br>*Traces               | 2.3    |
| Q4. I enjoyed using this<br>visualization.                                          | 4.3<br>*SM<br>*Traces | 3.7                          | 3.5    |
| Q5. I found this visualization exciting.                                            | 4.3<br>*SM<br>*Traces | 3.1                          | 3.0    |
| Q6. For the smaller dataset, I<br>found the screen too<br>cluttered.                | 1.8                   | 1.5                          | 2.0    |
| Q7. For the larger dataset, I found the screen too cluttered.                       | 4.4                   | 2.8<br>*Animation<br>*Traces | 4.7    |

| Table 4 | Average ratings | for a few | general | questions |
|---------|-----------------|-----------|---------|-----------|
|         |                 |           |         |           |

|                                                     | Presentation | Analysis | Overall |
|-----------------------------------------------------|--------------|----------|---------|
| G1. I found the Traces view enjoyable.              | 3.8          | 2.9      | 3.4     |
| G3. I found the Small<br>Multiples view enjoyable.  | 4.1          | 3.4      | 3.7     |
| G5. I found the Animation view enjoyable.           | 4.6          | 5.0      | 4.8     |
| G7. The animation went too fast for me.             | 3.2          | 2.8      | 3.0     |
| G8. The animation went too slow for me.             | 1.6          | 1.3      | 1.4     |
| G9. I lost track of some data points as they moved. | 4.9          | 4.6      | 4.8     |
|                                                     |              |          |         |

#### Subjective

Likert: 0-strongly diagree, 6-strongly agree

Fall 2012

#### **Results**

G13: Which visualization did you PREFER for the small dataset? G14: For the large?

Presentation, small: Animation (9) > SM (6) > Traces (3)Presentation, large: Traces (8) > SM (6) > Animation (4)Analysis, small:Animation (7) > SM (6) > Traces (5)Analysis, large:Animation (8) > SM (6) > Traces (4)

Fall 2012

CS 7450

**Discussion** 

- People rated animation more fun, but small multiples was more effective
- As data grows, accuracy becomes an issue
  - Traces & animation get cluttered
  - Small multiple gets tiny
- Animation:
  - "fun", "exciting", "emotionally touching"
  - Confusing, "the dots flew everywhere"

Fall 2012

CS 7450

## Reflections

Should animation be used more in information visualization?

#### • Where?

Fall 2012

CS 7450

43

# **HW 8**

- Investigative analysis with Jigsaw
- Due next Weds
- Questions?

# Upcoming

Thanksgiving

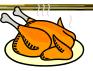

- Visual Analytics 1

   Paper
  - Keim et al `08
- Visual Analytics 2
  - Papers Stasko et al '08

Fall 2012

CS 7450

45

#### References

- '06 slides from J. Yang
- All referenced papers